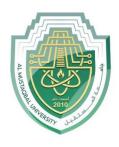

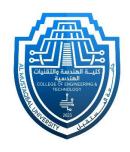

## Network Lab

Lec 2: Console Configuration

By: MSc Rajaa Mahmood

## **Console Configuration**

1. From the privileged EXEC (or "enable") prompt, enter configuration mode and then switch to line configuration mode using the following commands. Notice that the prompt changes to reflect the current mode.

```
router#configure terminal
Enter configuration commands, one per line. End with CNTL/Z.
router(config)#line con 0
router(config-line)#
```

2. Configure the password, and enable password checking at login.

```
router(config-line)#password letmein
router(config-line)#login
```

3. Exit configuration mode.

```
router(config-line) #end
router#
```

4. Configure IP addresses on the admin PC and interface fa0/0 of the router.

## **Router**

```
Router(config)#int fa0/0
Router(config-if)#ip address 10.0.0.1 255.0.0.0
Router(config-if)#no shut
```

## **Admin PC**

IP address 10.0.0.10 Subnet mask 255.0.0.0 Default gateway 10.0.0.1

Thank you